## com puc accedir a

ciale da la voetra família. O

Usuari i contrasenya provisional:<br>familia\_exemple@escolajaumebalmes.c<br>Exemple12

sor escola digital

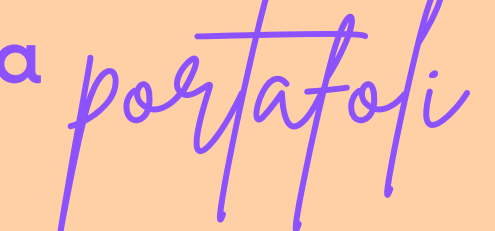

Activar el correu de família!

he rebut a través de dinantia....

un usuari i una contrasenya

obro el navegador de Google i obro el gmail

## Escric el correu i la contrasenya donada. Segueixo els passos Google

Aquest ordinador no és teu? Fes servir el mode de convida per iniciar la sessió de manera privada. Més informació

Inici de sessió

Continua per accedir a Gmail

Google

ormació sobre com triar una contra

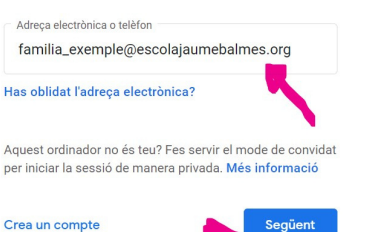

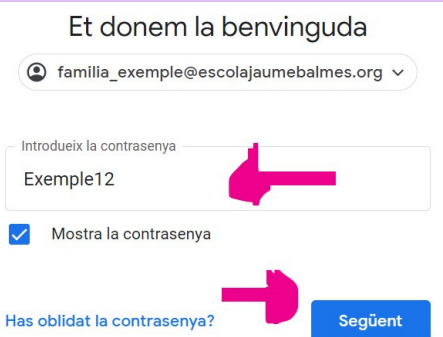

Imatges

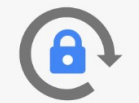

Crea una contrasenya segura que no facis servir per a cap altre lloc web

Canvia la contrasenya

Crea una contrasenya

..........

Confirma la contrasenya

..........

Per seguretat em demanarà que canviï la contrasenya

com puc accedir a  $\rho$ of/ay

## Ara ja puc anar a la web de l'escola

Clicar al meu nivell...

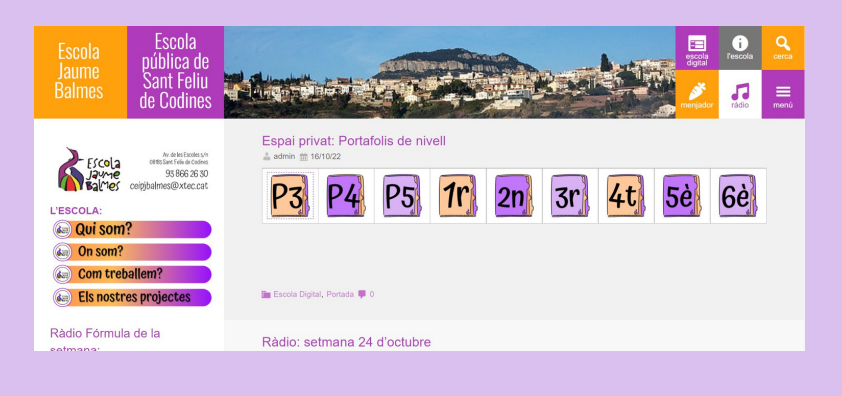

## També hi puc accedir a través del DRIVE

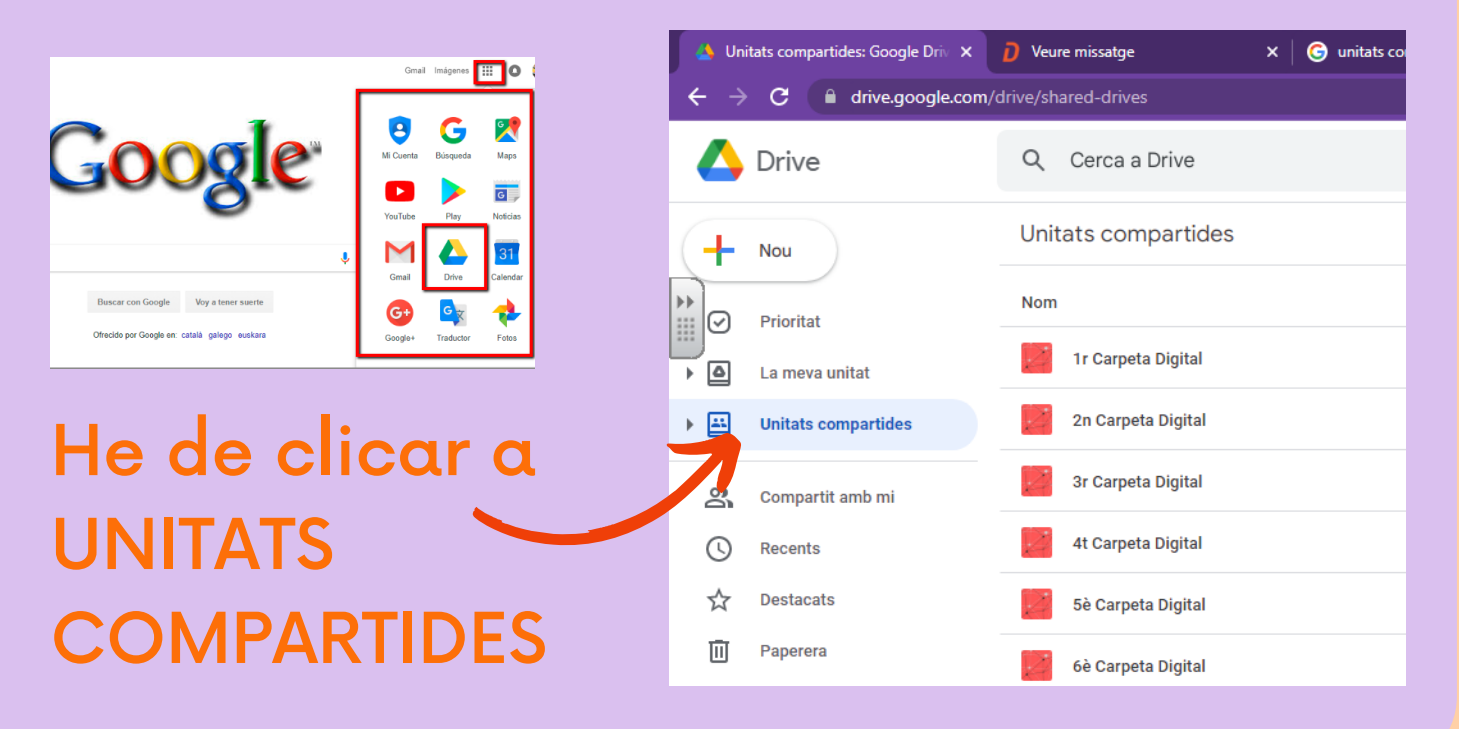

Només podeu accedir a les carpetes dels vostres fills/es, i només amb aquest correu familia\_X\_X@escolajaumebalmes.org